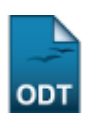

## **Retornar Alunos de Trancamento**

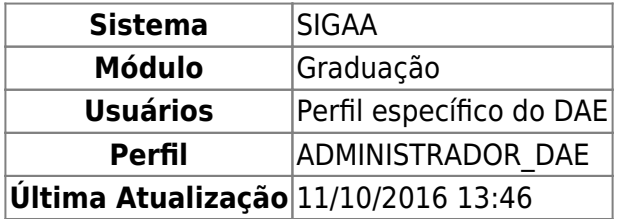

Neste manual explicaremos como o usuário poderá retornar alunos com status TRANCADO, que não possuem trancamento no ano/período atual, para o status ATIVO. Para realizar a operação, o usuário deverá acessar o SIGAA → Módulos → Graduação → Matrículas e Programas → Programa → Retornar Alunos de Trancamento.

O sistema irá exibir a lista de discentes que estão com o status TRANCADO, como mostrado a seguir:

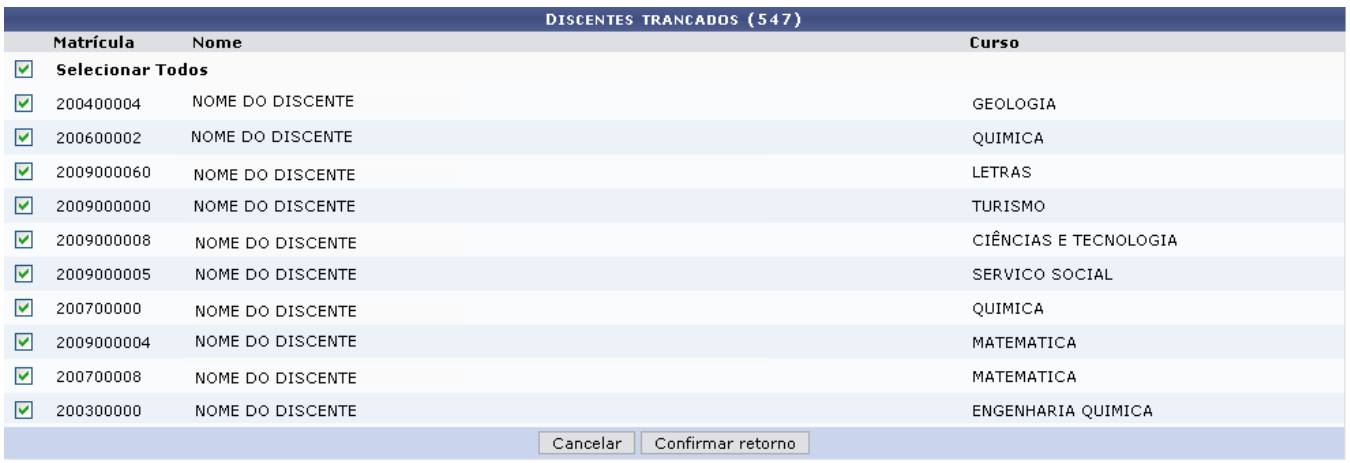

Graduação

Devido à extensão da listagem, exibiremos apenas os 10 primeiros discentes.

O usuário poderá optar por selecionar um ou mais discentes dessa lista. Para todos, clique no box referente à *Selecionar Todos*.

Clique em *Cancelar* caso desista de realizar a operação.

Clique em *Confirmar Retorno* para que os discentes trancados passem a ter o status ATIVO.

O sistema irá retroceder ao Menu de Graduação e a seguinte mensagem de confirmação será exibida:

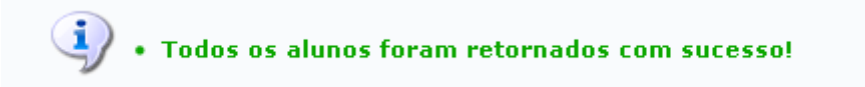

Oseguinte link Graduação direcionará o usuário ao menu principal do módulo Graduação.

## **Bom Trabalho!**

## [<< Voltar - Manuais do SIGAA](https://docs.info.ufrn.br/doku.php?id=suporte:manuais:sigaa:lista#modulos)

From: <https://docs.info.ufrn.br/>-

Permanent link: **[https://docs.info.ufrn.br/doku.php?id=suporte:manuais:sigaa:graduacao:matriculas\\_e\\_programas:programa:retornar\\_alunos\\_de\\_trancamento](https://docs.info.ufrn.br/doku.php?id=suporte:manuais:sigaa:graduacao:matriculas_e_programas:programa:retornar_alunos_de_trancamento)**

Last update: **2016/10/11 13:46**

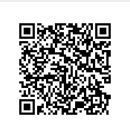